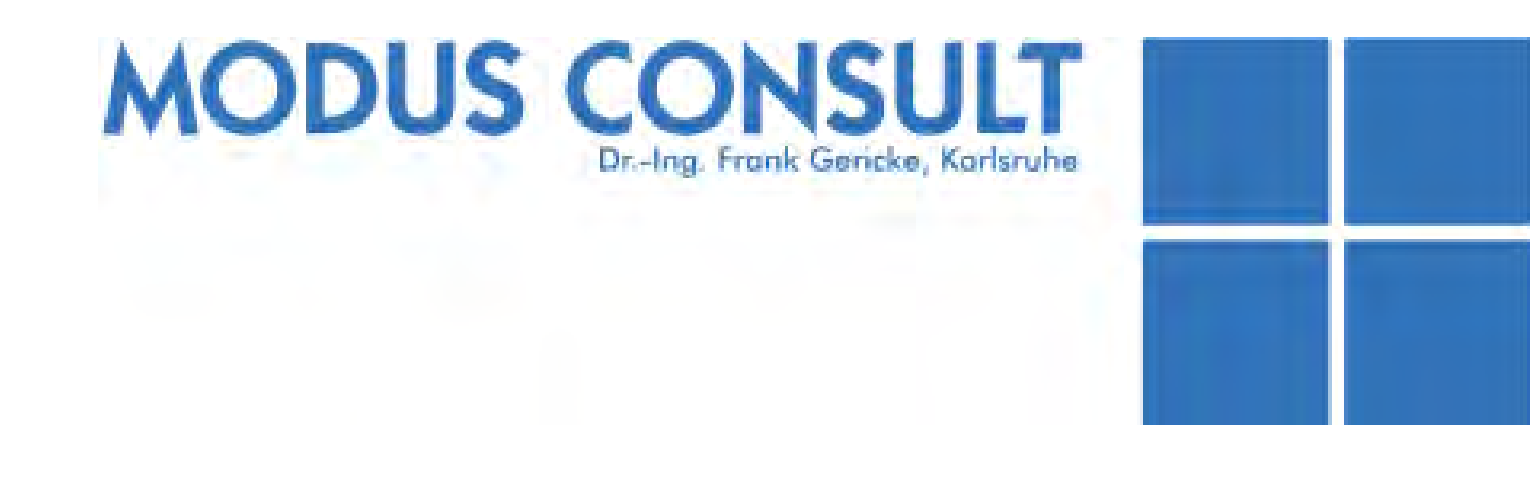

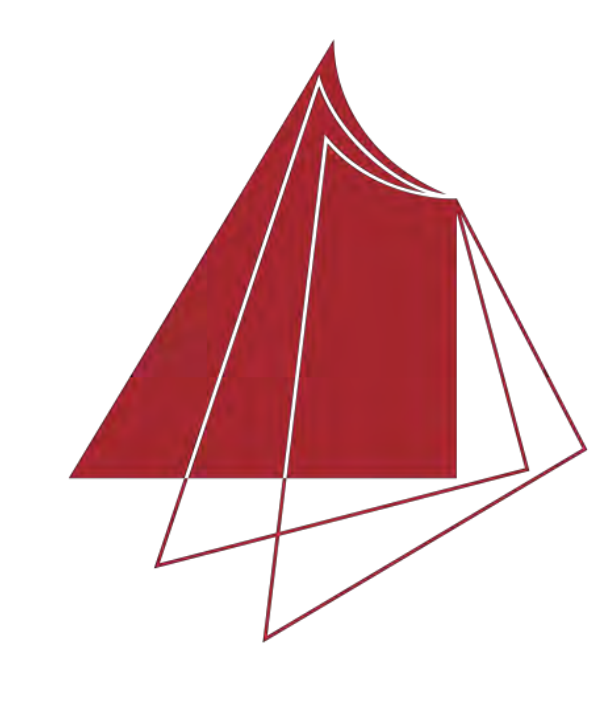

Hochschule Karlsruhe **Technik und Wirtschaft** 

UNIVERSITY OF APPLIED SCIENCES

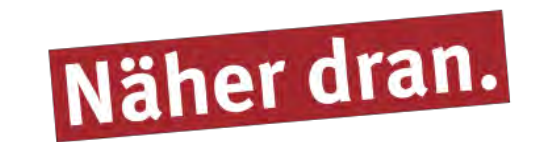

## **Darstellung und Publikation der Lärmkartierung und der Lärmaktionsplanung des Ballungsraums Pforzheim in einer interaktiven Karte auf Basis von ArcGIS Story Map**

Am 25. Juni ist die Richtlinie des Europäischen Parlaments und des Rates über die Bewertung und Bekämpfung von Umgebungslärm in Kraft getreten. Nach dieser Richtlinie sind die EU-Kommissionen verpflichtet, den Umgebungslärm zu kartieren. Da die Stadt Pforzheim ein Ballungsraum ist, ist diese verpflichtet die Lärmkartierung und die Lärmaktionsplanung selbst durchzuführen und die Öffentlichkeit darüber in Kenntnis zu setzen. Für die Projekte zur Lärmkartierung und Lärmaktionsplanung sind die Planungsbüros Modus Consult und GSB beauftragt. Bisher werden die Pläne per PDF-Format übermittelt. Zu den Plänen wird außerdem die Betroffenheitsanalyse in tabellarischer Form und als Text übermittelt.

Die Aufbereitung der Geodaten wird in ArcGIS Pro durchgeführt. Es werden Die Rasterlärmkarten generalisiert und die Gebäudelärmkarten mit den Gebäuden räumlich verknüpft. Daraufhin wird eine Heatmap erstellt, die Die Lärmschwerpunkte genauer darstellt.

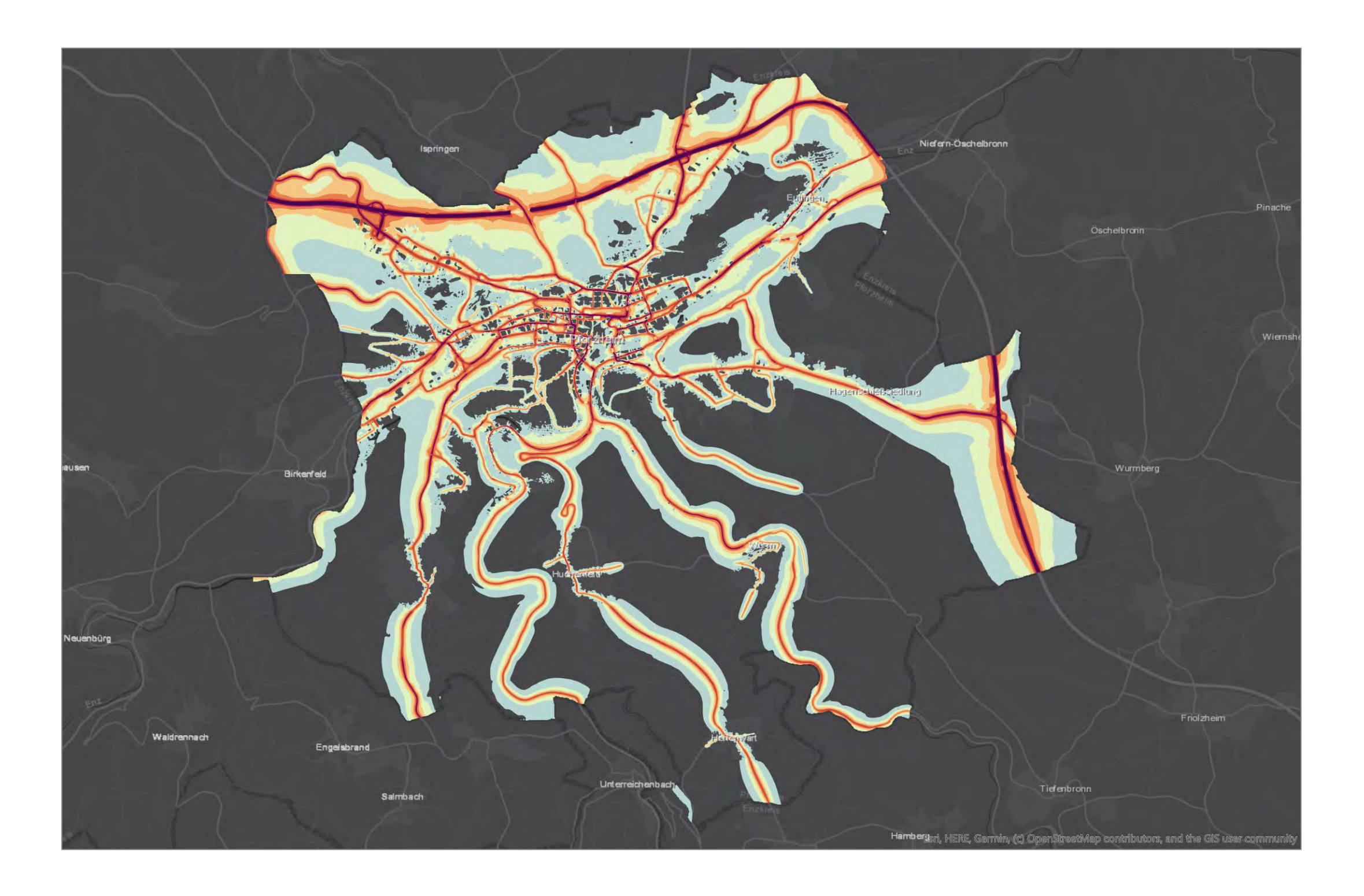

Die kartographische Aufbereitung der bereitgestellten Geodaten basiert dabei auf DIN 18005 und DIN 45682.

**Hochschule Karlsruhe – Technik und Wirtschaft**

Fakultät IMM • Studiengang Geoinformationsmanagement www.hs-karlsruhe.de Bearbeiter: Mohamed Seboui E-Mail-Adresse: mohamed.seboui@web.de Betreuer: Prof. Dr. Detlef Günther-Diringer

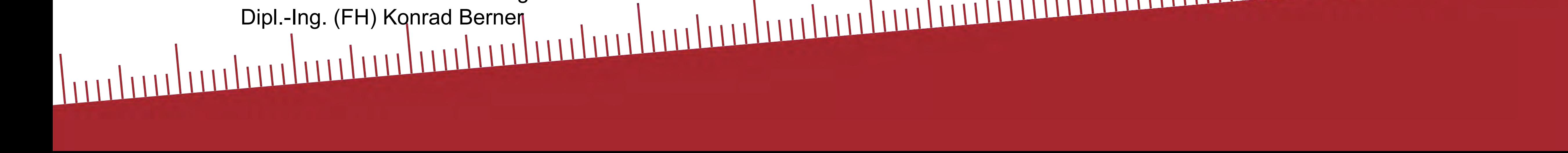

*Ausschnitt einer Rasterlärmkarte nach DIN 45682*

Im Rahmen dieser Bachelorthesis wird eine benutzerfreundliche Webanwendung entwickelt, welche für Laien einfach zu handhaben ist und beinhaltet interaktive Darstellungen zur besseren Übersicht.

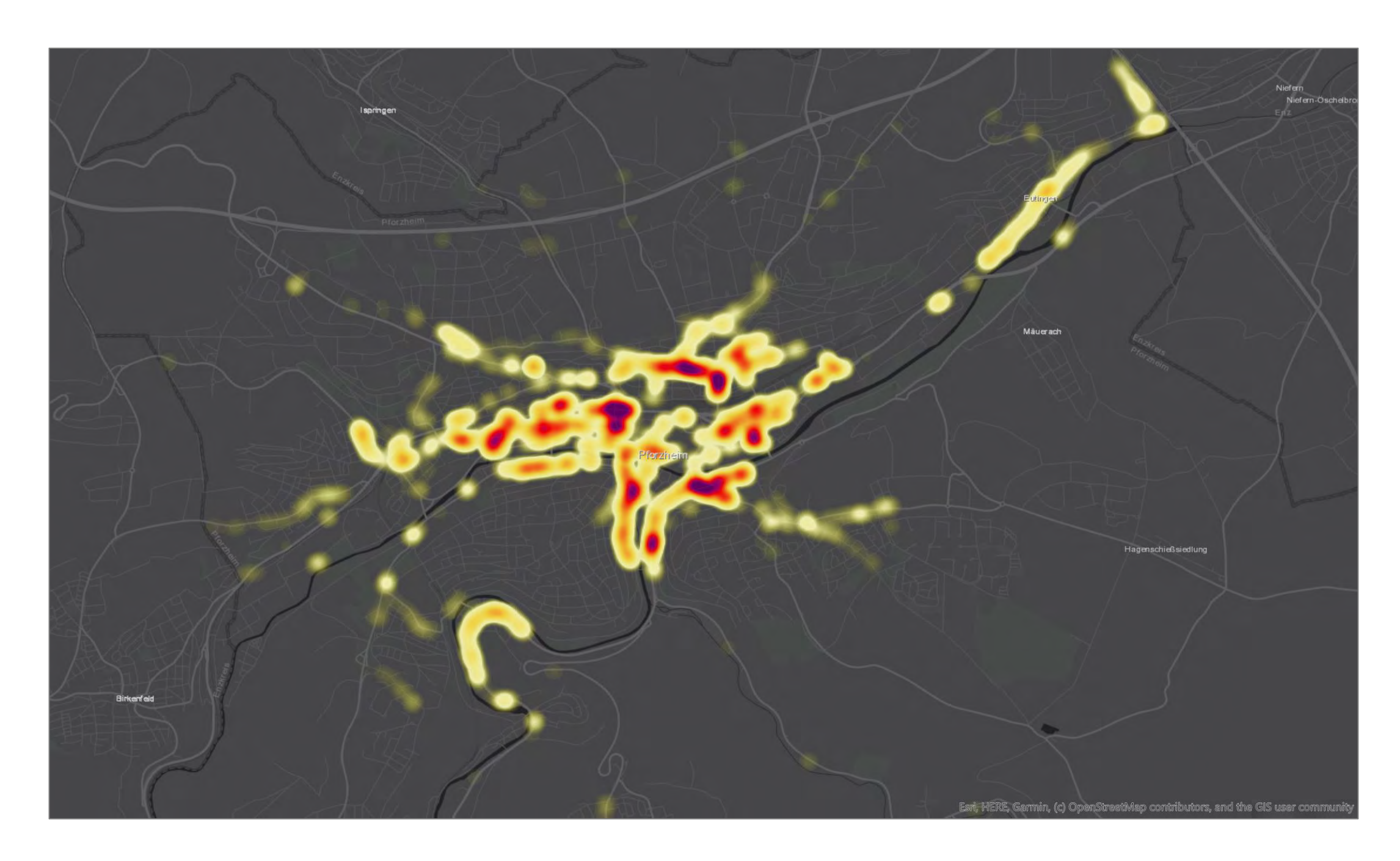

*Ausschnitt der Heatmap*

ESRI stellt ArcGIS Story Maps Vorlagen zur Verfügung, wodurch eine Webanwendung erstellt werden kann ohne Programmierkenntnisse zu benötigen.

Die verwendete Vorlage ist Story Map Journal. Diese kann mehrere Abschnitte enthalten, wobei der Nutzer die Abschnitte durchblättern oder von einem zu andren Abschnitt direkt navigieren kann. Jeder Abschnitt besteht aus zwei Bereichen. Die Hauptanzeige enthält die Webmap und im Seitenbereich wird den begleitenden Text und die Tabelle dargestellt.